Usdt怎么购买?选择合适的交易所即可。比如Bitget交易所,成立于2018年,是 全球领先的加密货币交易所,其期货交易和复制交易服务是其主要特色。该交易所 在100多个国家和地区为超过800万用户提供服务,并致力于通过与可信赖的合作 伙伴合作,包括传奇阿根廷足球运动员Lionel Messi、领先的意大利足球队Juvent us和官方电子竞技赛事组织者PGL,帮助用户更智能地交易。根据Coingecko, Bit get目前是前五大期货交易平台和前十大现货交易平台之一。

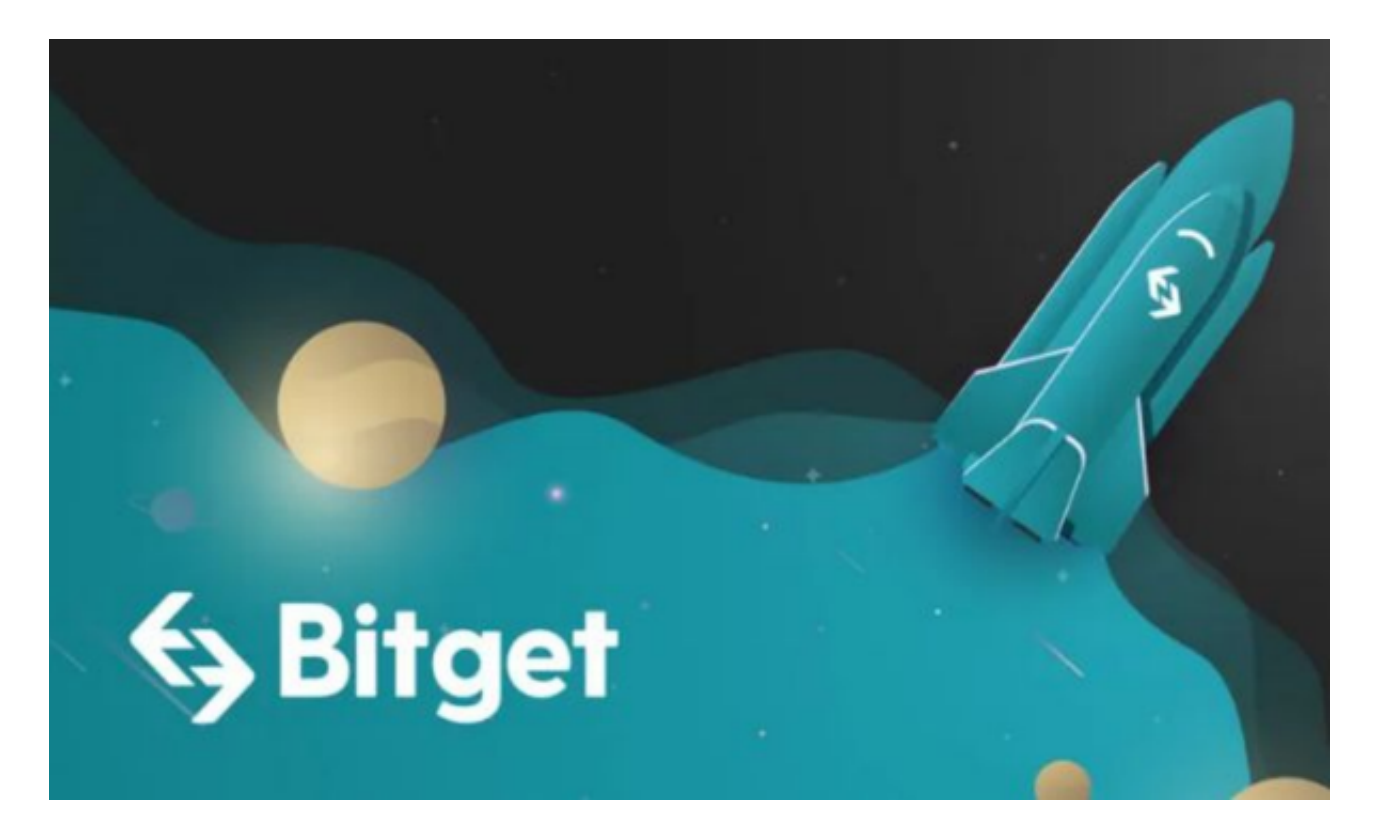

以下是在Bitget交易所购买加密货币的具体教程:

首先,选择你想要充值的法币和你想要购买的加密货币。根据所在国家的监管, 用户可以使用第三方服务供应商向 Bitget 账户充值 30 多种法币,包括美元、欧元、英镑、港币、日元和澳元。请注意,单笔交易必须在 40.55 到 40548.71 美元之间。

 充值成功后,用户就可以通过法币来购买加密货币,包括 BTC、ETH、USDT、LTC、EOS、XRP、BCH、ETC 和 TRX 等热门加密货币。之后用户可以选择第三方服务供应商,点击"购买"。

第二步:身份信息验证

通过 Banxa、Mercuryo、Xanpool 等第三方服务供应商,用户可以选择包括

Visa、Master、Apple Pay、Google Pay 在内的支付方式。我们所有合作的第三 方服务供应商都十分有信誉且非常受欢迎,并以其在数字货币行业的安全规范而闻 名,除此外它们的交易处理速度也十分迅速。

首先,用户必须在第三方服务供应商的网站上验证身份信息。示例如下:

 用户通过验证后即可完成支付。用户需要向第三方服务供应商支付费用以及链上 转账费用,费用取决于你购买的币种数量。Bitget 平台不收取任何费用。

第三步:二次验证财务记录和交易细节

 用户在第三方服务供应商平台上完成支付后,加密货币将在大约 2 至 10 分钟内充值到用户的 Bitget 现货账户。

当交易完成后,用户可以在 Bitget

上查看财务记录,了解更多细节。用户也可以在第三方服务供应商网站查看。

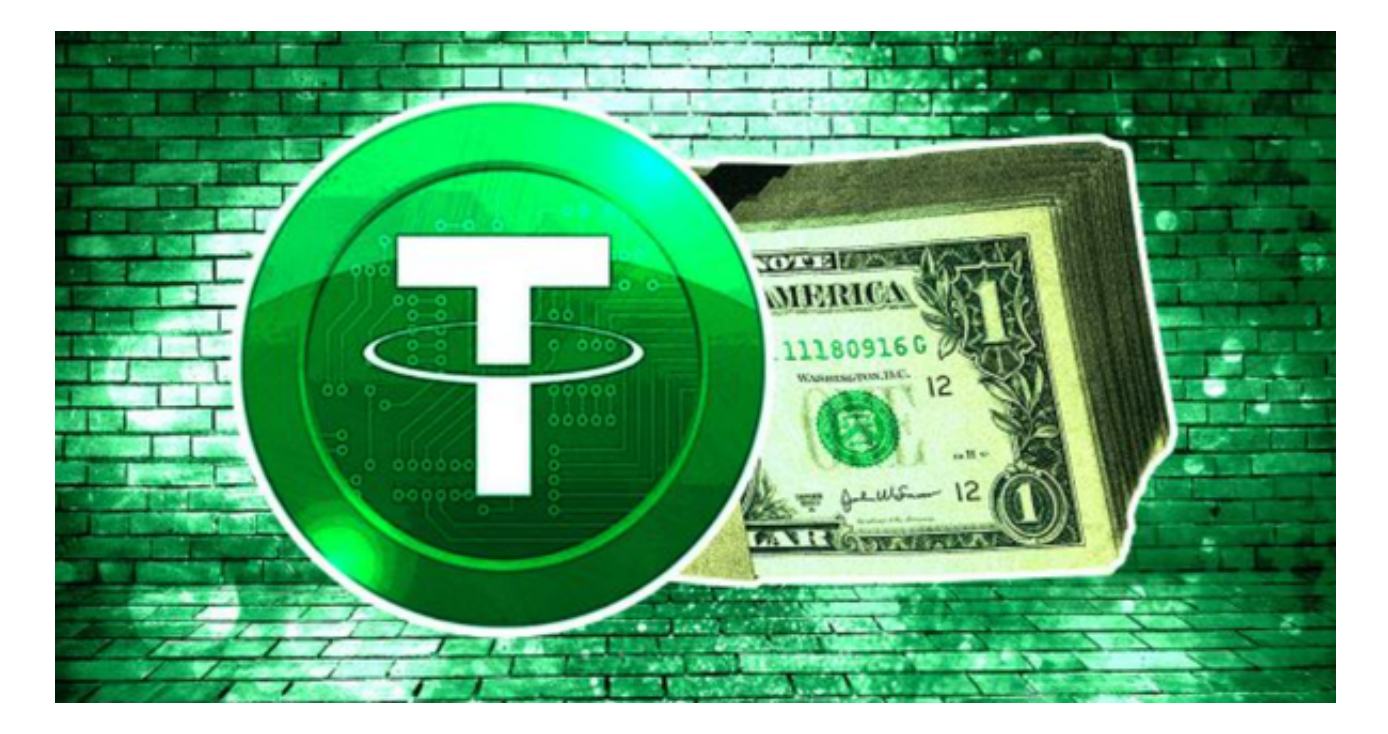

 投资者也可以在手机上下载Bitget交易所app,打开Bitget的官方网站,如尚未拥 有帐号,可注册一个新帐号,单击下载图标,用手机扫描出现的二维码,建议用浏 览器进行扫码,微信扫码可能会出现网页停止访问的情况,请点击本地下载,再按 提示进行下载安装即可。如果不是用浏览器扫码,那么也许要单击右上方的图标, 选择在浏览器打开,再点击本地下载,普通下载,根据需要完成下载安装工作。